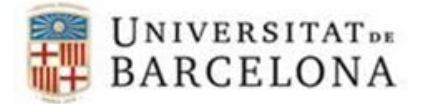

## **Conèixer les rutes UNC de les unitats de xarxa que tinc connectades**

- 1. Prémer la tecla Windows + r perquè surti el diàleg d'executables.
- 2. Escriure "cmd" i clicar D'acord.

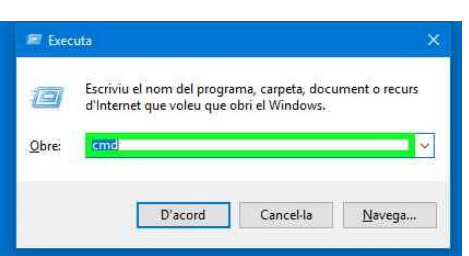

## 3. Apareixerà la consola

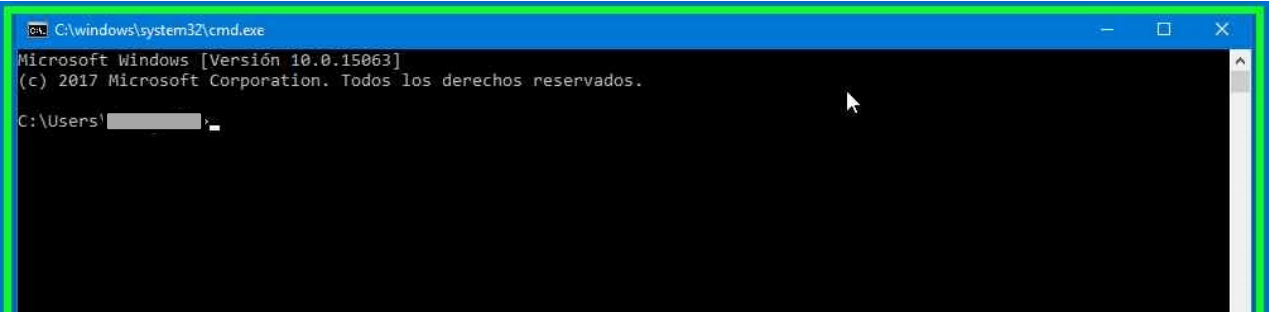

4. Escriure "net use" a la consola

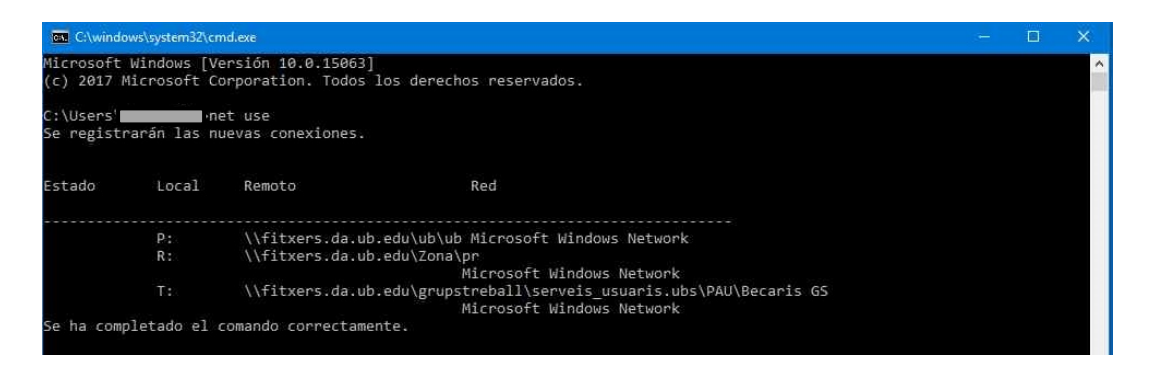